- **1.** Switch power on (rear of CardioQ-ODM).
- **2.** Connect probe to Patient Interface
- Cable (PIC).
- **3.** Press **New patient** .
- **4.** Enter Patient ID number or press **Auto numberi**.
- **5.** Select Male or Female
- **6.** Use the large control knob to dial in patient age. Press the control knob to enter. Repeat process for height and weight.
- **7.** Refer to operating handbook if patient data is outside nomogram limits. Check and press **iAccept data** .
- **8.** Apply water-based lubricant to lower part of probe and insert into oesophagus.
- **9.** For oral placement advance probe until incisors are at the second depth marker. When using nasal placement advance probe gently until nasal septum is at the third depth marker (nearest connector).

### Using the CardioQ-ODM **- Getting Started**

Yellow line confirms auto gain activation.

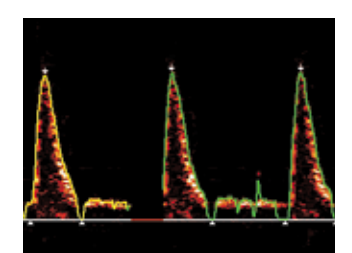

### Using the CardioQ-ODM **- Locating the Descending Aortic Waveform**

### Using the CardioQ-ODM **- Optimise the Waveform**

### Using the CardioQ-ODM **- The CardioQ-ODM Waveform**

### Using the CardioQ-ODM **- Basic Setup & Haemodynamic Parameters**

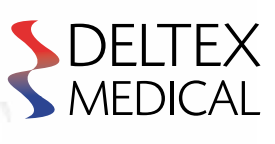

# Locating the Descending Aortic Waveform

**Coeliac Axis** Probe too low.

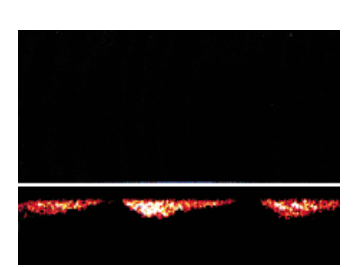

**Intracardiac** Rotate probe. Adjust depth as necessary.

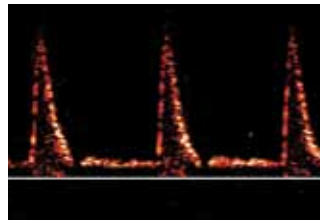

**Azygos Vein** Correct depth or slightly low. Rotate and/or withdraw probe slightly.

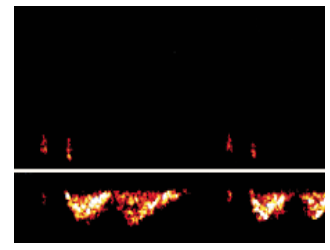

**Descending Aorta** Correct placement.

Adjust the probe to find highest blue line (peak) and the sharpest audible pitch to obtain the best signal quality.

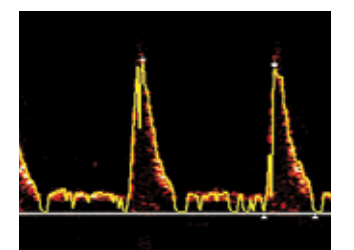

**13.** Activate **Auto gain** .

Set vertical range to suit height of waveform. Press **Focus** and then press **Range** to select desired vertical range.

**14.** Monitoring begins.

Green line and white arrows confirm start of monitoring.

# Getting Started

**10.** When locating the CardioQ-ODM signal adjust the volume knob as required.

**11.** Adjust probe depth to locate the descending aortic signal and then rotate to optimise the signal.

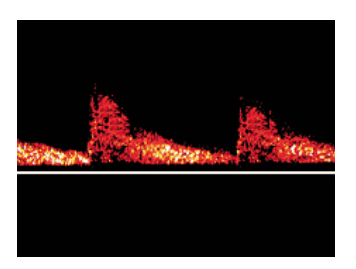

## Optimise the Waveform

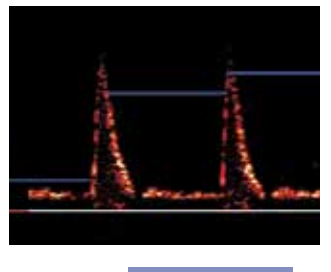

### **12.** Press Peak velocity .

Never use excessive force to insert the probe as this may harm the patient.

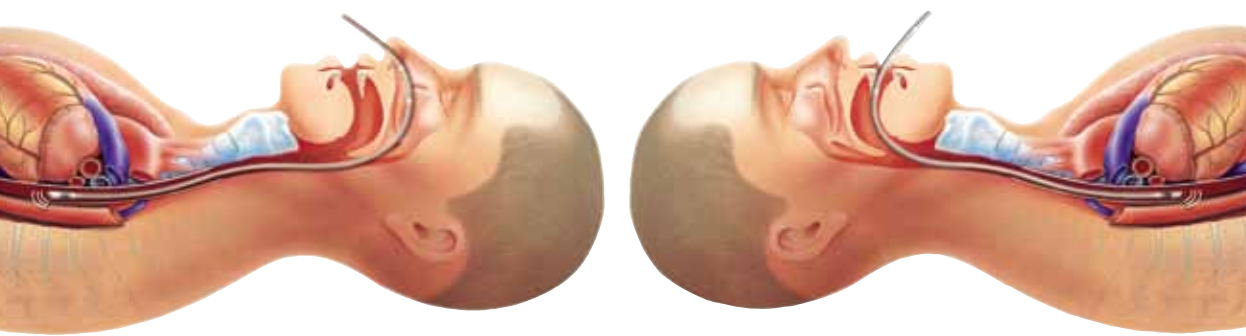

# Basic Setup & Haemodynamic Parameters\*

\* Refer to operating handbook for additional haemodynamic parameters provided by the CardioQ-ODM.

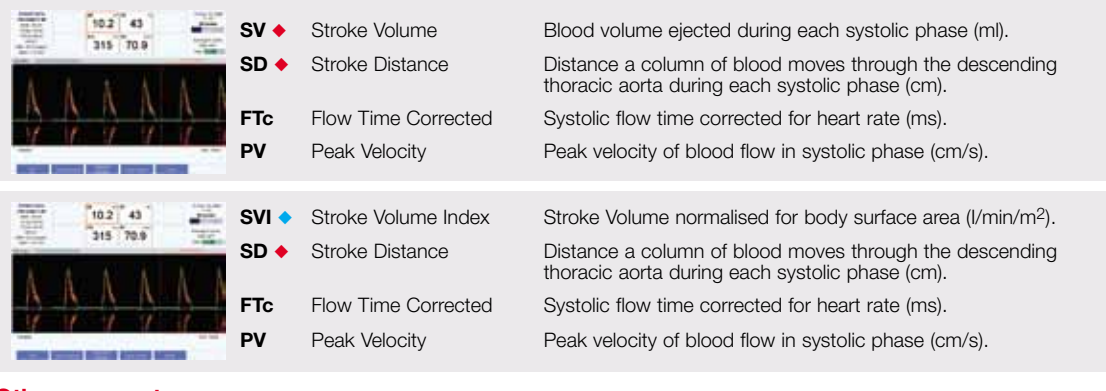

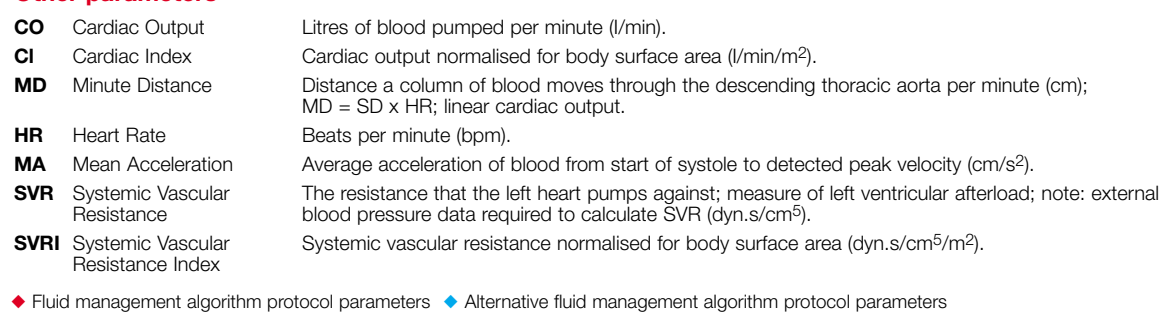

#### **Other parameters**

### The CardioQ-ODM Waveform

The Stroke Distance (SD) is the area under the waveform and is the basic measured parameter upon which calculations of Stroke Volume (SV) and all other Cardiac Output (CO) and indexed measurements are made. Stroke Volume is the parameter of choice for fluid management protocols, however changes in Stroke Distance (SD) or Stroke Volume Index (SVI) can also be utilised.

The waveform base, (flow time) depends on heart rate, left ventricular filling and afterload. The flow time corrected to a heart rate of 60bpm (FTc) is inversely correlated with the systemic vascular resistance (SVR).

The most common cause of a short FTc (<330 ms) is hypovolaemia. If a short FTc (<330 ms) does not increase after an appropriate fluid challenge, other causes of vasoconstriction, (e.g. excess vasopressors, cold temperature, or obstructed circulation such as pulmonary embolus) should be considered. A long FTc (>360 ms) is seen in conditions associated with a low SVR e.g. sepsis, pregnancy, vasodilators and some anaesthetic agents.

Peak Velocity (PV) and Mean Acceleration (MA) are markers of left ventricular contractility. Changes in afterload will also affect the PV and MA - both decrease with an increase in afterload, and vice versa. Changes in preload predominantly affect the FTc and only affect PV and MA at extremes.

The **green line** indicates the velocity/time envelope which the monitor uses to make calculations. The **white arrows** indicate time and velocity values used for CardioQ-ODM calculations.

Velocity

#### Time

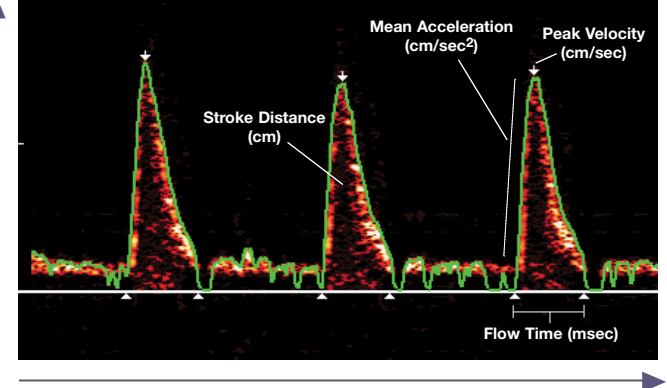

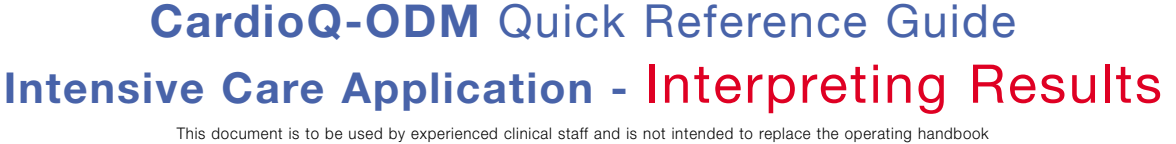

### Interpreting Results **- Fluid Management**

### Interpreting Results **- Typical Parameter Values**

### Interpreting Results **- Intervention**

Interpreting Results **- Additional Features**

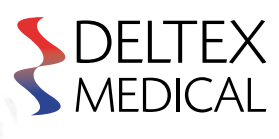

**Flow Time Corrected (FTc)**

330 - 360 milliseconds

#### **Note – The effects of vasodilating drugs may elevate the FTc.**

### **Peak Velocity (PV)1,2**

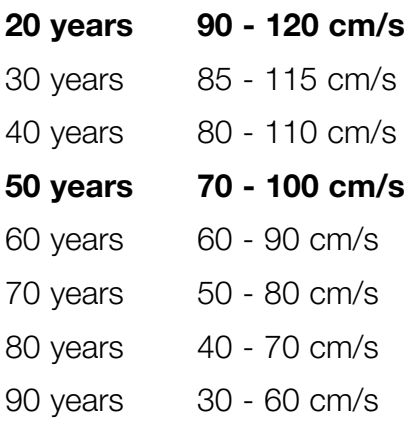

 **Anesthesiology Clinics** 1993; Vol.31(3):99-125. 1. Singer, M. Oesophageal Doppler monitoring of aortic blood flow: beat by beat cardiac output monitoring. **International** 

2. Gardin, JM, Davidson, DM, Rohan, MK, et al. Relationship between age, body size, gender and blood pressure and Doppler flow measurements in the aorta and pulmonary artery. **Am Heart J** 1987; 113:101-109.

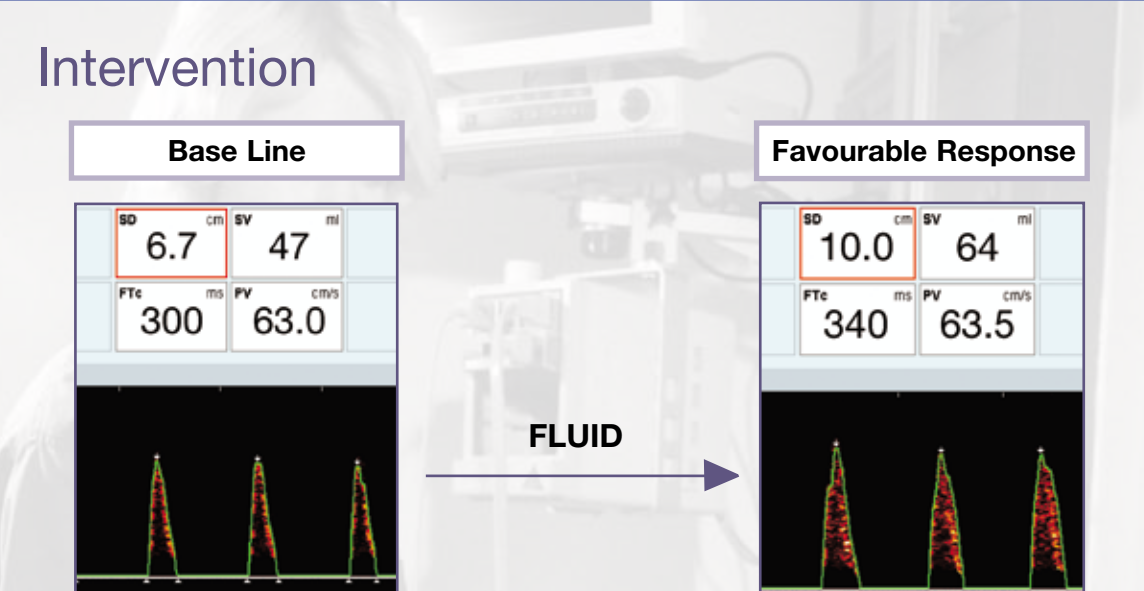

Deltex™ and CardioQ-ODM™ are trademarks of Deltex Medical. DELI EA © Deltex Medical 2010. 9051-5514 - Issue 2<br>MEDICAL C € 0086 www.deltexmedical.com

## Typical Parameter Values\*

\*These values should not be confused with a physiological target.

Extrapolated values are in plain text.

**INOTROPE**

**VASODILATE**

While in a Run screen, press **Freeze** . Rotate the large control knob to place the desired section within the red Snap Window box. Press Take snap . The snap is then displayed in the split screen. To return to full screen press **Home then Full screen** and then **Run** . Record and view up to eight recorded waveform images.

#### ■ Setting the Signal Filter

# Fluid Management

In Run Mode press **Focus**, then press **Filter** to activate the filter. Press **Filter** a second time to deactivate. Activate only to reduce artefact from excess heart valve or wall motion noise.

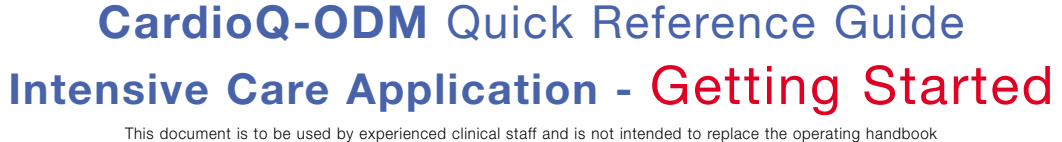

Typically, optimisation is achieved through the use of a fluid management algorithm. Stroke Volume (SV) or Stroke Distance (SD) responses to fluid challenges may help guide further interventions. Such algorithms have been utilised routinely in outcome studies with Deltex Medical Oesophageal Doppler Monitors.

> Treatment algorithm suggested by Prof. M. Singer, University College Hospital London.

# Additional Features

### ■ **Number of Cycles per Calculation**

Refer to the CardioQ-ODM operating handbook for additional information.

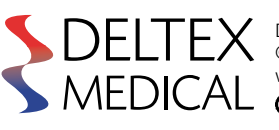

To change cycle setting: While in the Run Mode, press **iCycles** . Rotate the large control knob to make cycle selection, and press the control knob to finish. Increasing cycle setting may aid parameter averaging on patients with an irregular rhythm or a respiratory swing, while decreasing cycle setting may be useful for monitoring during diathermy.

#### ■ **Storing a Waveform/Snap Function**

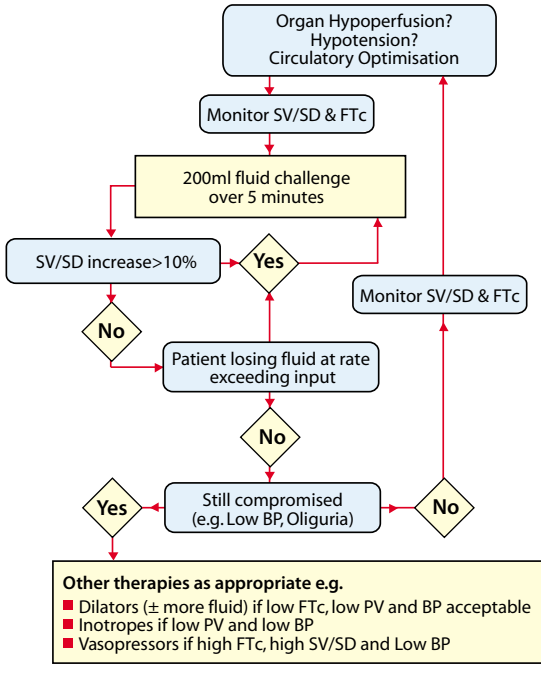

**Probable high SVR/afterload.**  Reduced SV/SD, PV and FTc.

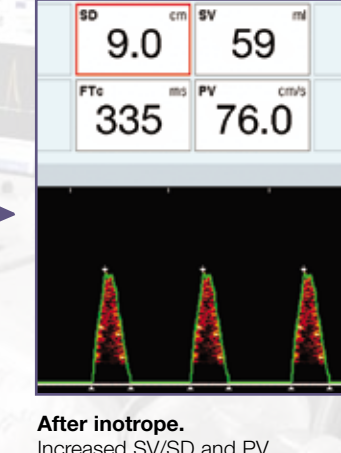

Increased SV/SD and PV.

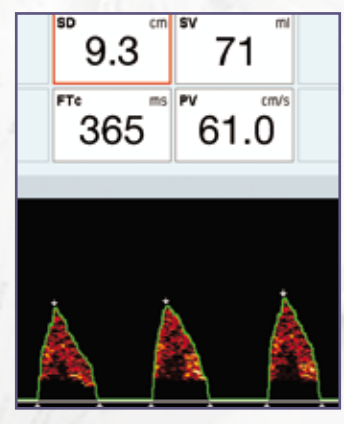

**Left ventricular failure.**  Reduced SV/SD and PV. Rounded waveform apex.

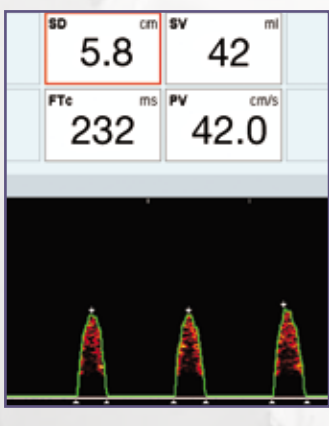

**Possible hypovolaemia.**  Reduced SV/SD, decreased FTc. **Positive fluid response.**  SV/SD increases by more than 10%.

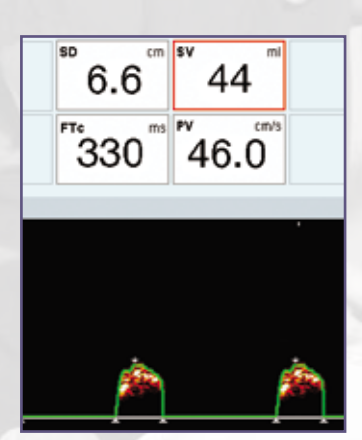

**Reduced SVR/afterload.**  Increased SV/SD, PV and FTc.